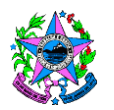

# **NORMA DE PROCEDIMENTO – SRH Nº 021**

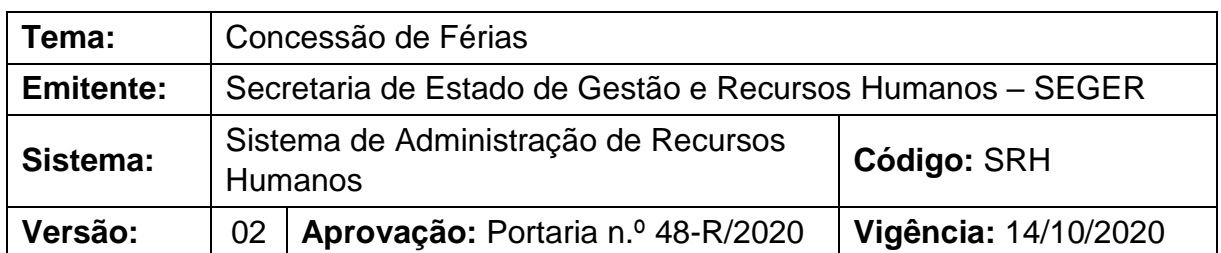

## **1. OBJETIVOS**

1.1 Efetuar a concessão de férias de servidor ocupante de cargo de provimento efetivo, em comissão e em designação temporária no âmbito da Administração Direta, Autárquica e Fundacional do Poder Executivo Estadual.

## **2. ABRANGÊNCIA**

2.1 Órgãos da Administração Direta, Autárquica e Fundacional do Poder Executivo **Estadual** 

### **3. FUNDAMENTAÇÃO LEGAL**

- 3.1 **Lei Complementar nº 46**, de 31/01/1994, e suas alterações Institui o Regime Jurídico Único dos servidores públicos civis da administração direta, das autarquias e das fundações públicas do Estado do Espírito Santo, de qualquer dos seus Poderes;
- 3.2 **Lei Complementar nº 809**, de 23/09/2015, e suas alterações Dispõe sobre a contratação por tempo determinado pelo Estado do Espírito Santo para atender à necessidade temporária de excepcional interesse público, nos termos do inciso IX do art. 37 da Constituição Federal e do inciso IX do art. 32 da Constituição Estadual, e dá outras providências.

### **4. DEFINIÇÕES**

- 4.1 **Unidade de Recursos Humanos (RH) –** Setor(es) centralizado(s)/ descentralizado(s) do órgão que exerce(m) acompanhamento e registro de férias;
- 4.2 **Siarhes –** Sistema Integrado de Administração de Recursos Humanos do Espírito Santo;
- 4.3 **Autoridade Competente** Pessoa legalmente investida e a quem compete o dever ou o direito de organização interna de férias dos servidores;
- 4.4 **Servidores em designação temporária**  servidores regidos Lei Complementar n° 809/2015;
- 4.5 **e-Docs –** Sistema de Gestão de Documentos Arquivísticos Eletrônicos.

### **5. UNIDADES FUNCIONAIS ENVOLVIDAS**

5.1 Unidade de Recursos Humanos dos órgãos citados no item 2.1.

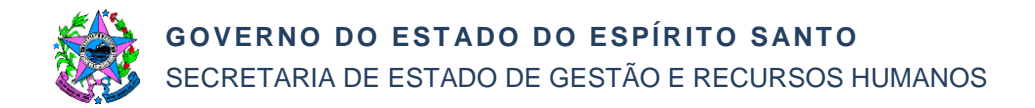

### **6. PROCEDIMENTOS**

### **Concessão de Férias**

É um processo contínuo composto por 02 (dois) subprocessos que visam ao cumprimento das exigências estabelecidas nos arts. 115 a 117 da LC nº 046/94 e na LC n° 809/2015.

### **SB01– Planejamento de Férias**

#### **SB02 – Gozo de Férias**

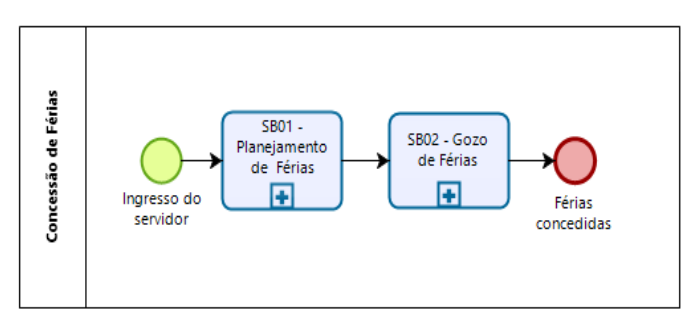

### **SB01 – Planejamento de Férias**

O planejamento de férias do servidor público efetivo e em cargo de provimento em comissão de cada órgão deve ser realizado anualmente. Quanto ao servidor em designação temporária o planejamento de férias poderá ser realizado após a prorrogação do contrato, obedecendo sempre os critérios exigidos na legislação vigente.

T01 – Gerar período aquisitivo de férias

A Unidade de RH acessa o Siarhes e gera os períodos aquisitivos de cada servidor.

T02 – Gerar documento de planejamento de férias

A Unidade de RH acessa o Siarhes e gera o formulário de planejamento de férias, separando-os em documentos em formato .pdf nomeados por setor (ex. GRH, GPO, GFS e outros). Sugestão de nome padrão dos documentos: "*Planejamento férias – ano – setor"*.

**Importante:** À título de sugestão de programa de separação de páginas de pdf em lote, temos o Otimizador PDF - TRT14. Recomendamos que o programa utilizado não seja *online* em virtude do conteúdo dos documentos de RH. Confere a documentação gerada e salva-o em .pdf.

T03 – Fazer *upload* do documento de planejamento de férias

A Unidade de RH acessa o sistema e-Docs, captura o documento conforme especificações abaixo:

Planejamento de férias – ano – setor:

- **Tipo de Documento:** Documento eletrônico;
- **Tipo de assinatura:** Sem assinatura;
- **Nível de Acesso:** Organizacional.

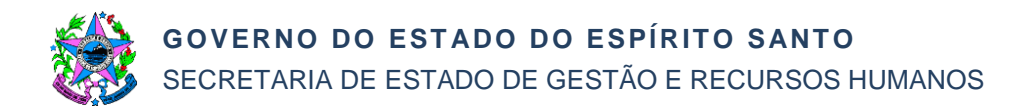

### T04 – Encaminhar planejamento de férias

A Unidade de RH acessa o e-Docs, encaminha o documento ao setor correspondente do documento, conforme especificações abaixo:

- **Destinatário:** Setor correspondente do documento;
- **Título:** Planejamento de férias ano setor;
- **Nível de Acesso:** Organizacional.

Ao encaminhar o planejamento de férias aos setores, recomenda-se o seguinte modelo de mensagem:

*Para as devidas providências quanto ao planejamento da Escala de Férias do setor ......referente ao ano ...... É imprescindível retorno a esta Unidade de RH até o dia ..../...../.....*

#### **Importante:**

- Para o servidor público efetivo e para servidores exclusivamente em cargo de provimento em comissão as férias serão concedidas somente após ter completado 01 (um) ano de efetivo exercício, considerando nesta contagem os afastamentos estabelecidos no artigo 166 da Lei Complementar nº 46/94 como efetivo exercício.

- Não será permitido o afastamento, em um só mês, de mais de um terço dos servidores públicos de cada setor.

- Com o objetivo de obter maior controle e evitar débitos perante à Administração Pública, recomendamos agendar gozo de férias somente após completado o período aquisitivo.

T05 – Planejar escala de férias do setor

A chefia imediata planeja com os servidores do setor a escala de férias referente ao exercício seguinte, segundo o que dispõe o art. 115 da Lei Complementar n° 46/1994.

T06 – Capturar planejamento de férias setorial elaborado no e-Docs

A Chefia imediata ou servidor do setor sob sua delegação acessa o e-Docs, captura o documento elaborado conforme especificações abaixo contendo as informações do mês de férias de cada servidor para o ano subsequente referente ao planejamento da Escala de Férias:

- **Modelo de Documento:** RH Planejamento Férias Setorial;
- **No documento selecionado:** Incluir as informações referentes ao planejamento de férias do setor;
- **Assinatura:** O sistema e-Docs indicará automaticamente no documento o nome do servidor que está fazendo o documento. É necessário indicar os demais servidores do setor e é imprescindível a assinatura da chefia imediata;
- **Nível de Acesso: Organizacional.**

**Importante:** ao indicar os servidores para assinatura, é necessário verificar e excluir os servidores ausentes amparados pela legislação para não inviabilizar a entrega do documento no prazo estabelecido pela Unidade de Recursos Humanos.

T07 – Responder planejamento de férias setorial

Adicionar o Planejamento Férias Setorial ao encaminhamento Planejamento de férias – ano – setor e responder à Unidade de RH, conforme especificações abaixo:

- **Encaminhamento:** Planejamento de férias ano setor;
- **Adicionar documento:** Procurar: RH Planejamento Férias Setorial;
- **Destinatário:** Unidade de RH;
- **Nível de Acesso: Organizacional.**

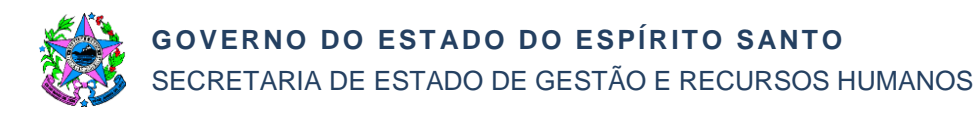

Recomenda-se o seguinte modelo de mensagem:

*Encaminhamos Escala de Férias do setor ....... referente ao ano ........ Segue no prazo, conforme solicitado.*

T08 – Analisar o planejamento de férias setorial

A Unidade de RH analisará se as informações de férias preenchem os requisitos na legislação vigente.

Caso não preencha os requisitos, segue T09. Caso preencha, segue T10.

T09 – Tomar providências

A Unidade de RH toma providências para regularizar pendências quanto às férias.

T10 - Autuar processo

A Unidade de RH autua processo no e-Docs conforme especificações abaixo:

- **Resumo do Processo**: Órgão Escala Férias Exercício 20XX;
- **Qual a Classe do Processo?** 024.2 FÉRIAS;
- **Adicionar Interessado:** Unidade de Recursos Humanos;
- **Você vai entranhar algum Documento agora?**

. O encaminhamento de Planejamento de férias - ano – setor (de todos os setores); . Órgão - Escala de Férias do exercício 20XX.

No caso de servidor público efetivo ou em cargo de provimento em comissão, segue T11. Caso seja servidor em designação temporária, segue T15.

T11 – Elaborar ato administrativo

A Unidade de RH consolidará as informações encaminhadas pelos setores referentes ao Planejamento de Férias e prepara o ato administrativo com a sugestão do nome padrão *"Órgão - Escala de Férias do exercício 20XX"* com as informações da Escala de Férias do órgão. Salva-o em .pdf.

T12 – Fazer *upload* de ato administrativo da escala de férias

A Unidade de RH acessa o e-Docs para fazer o *upload* do ato administrativo com as especificações descritas, conforme abaixo:

Órgão - Escala de Férias do exercício 20XX**:** 

- **Tipo de Documento:** Documento eletrônico;
- **Tipo de assinatura: e-Docs;**
- **Classe:** 024.2 FÉRIAS; **Quem vai assinar o documento?** Responsável pela assinatura do ato administrativo Escala de Férias no órgão. (Ex. Portaria, Instrução de Serviço, Ordem de Serviço entre outros);
- **Nível de Acesso:** Organizacional.

T13 – Providenciar publicação da escala de férias

T14 – Fazer *upload* da publicação do ato administrativo da escala de férias

A Unidade de RH acessa o e-Docs para fazer o *upload* da publicação no Diário Oficial do Estado do ato administrativo com as especificações descritas conforme abaixo:

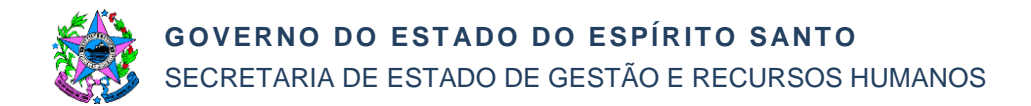

Órgão - Escala de Férias do exercício 20XX**:** 

- **Tipo de Documento:** Documento eletrônico;
- **Tipo de assinatura:** Sem assinatura;
- **Nível de Acesso:** Organizacional.

T15 – Entranhar encaminhamento ao processo funcional do servidor

A Unidade de RH entranha o encaminhamento Planejamento de férias – ano – setor ao processo funcional do servidor.

T16 - Registrar escala de férias no Siarhes

Acessa o Siarhes para registrar a escala de férias e nos casos de servidor público efetivo e em cargo de provimento em comissão registrar a publicação do ato administrativo no Diário Oficial do Estado.

#### T17 – Manter guarda do processo

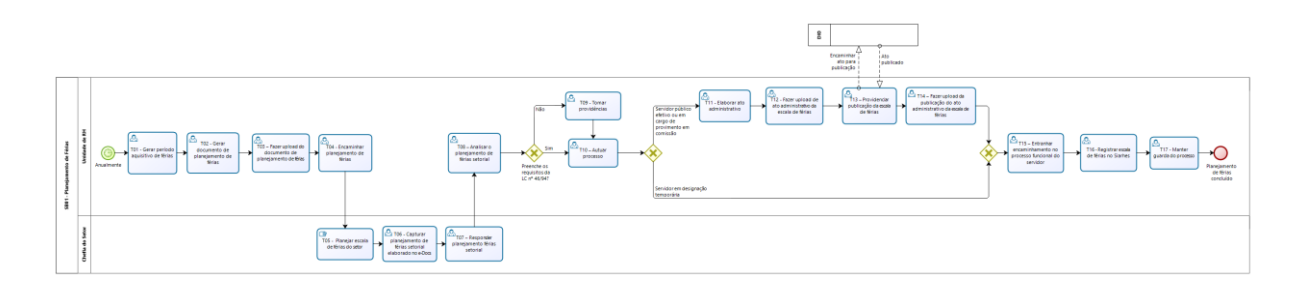

#### **SB02 – Gozo de Férias**

Recomenda-se que o servidor seja comunicado das suas férias agendadas com, pelo menos, 01 (um) mês de antecedência.

O servidor público efetivo ou em cargo de provimento em comissão terá direito anualmente ao gozo de um período de férias por ano de efetivo exercício que poderá ser acumulado até o máximo de dois períodos, podendo ser integral, fracionado em dois períodos de 15 (quinze) dias cada, alterado ou interrompido, obedecendo os critérios exigidos na legislação.

O servidor em designação temporária terá direito ao gozo de férias nas hipóteses de contratos com prazo superior a 12 (doze) meses.

São executadas as seguintes atividades:

T01 – Gerar o formulário de comunicação de férias

A Unidade de RH acessa o Siarhes e gera, mensalmente, o formulário de comunicação de férias, separando-os em documentos em formato .pdf nomeados por servidor. Sugere-se como nome padrão do documento: "*Comunicação Férias – PA<sup>1</sup> 20XX-20XX – Nome e primeiro sobrenome"*.

<sup>1</sup>PA – Período Aquisitivo

**Importante:** À título de sugestão de programa de separação de páginas de pdf em lote, temos o Otimizador PDF - TRT14. Recomendamos que o programa utilizado não seja online em virtude do conteúdo dos documentos de RH.

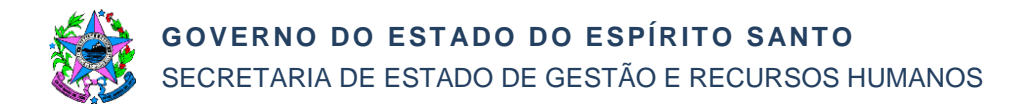

### T02 – Fazer *upload* e encaminhar o formulário de comunicação de férias

A Unidade de RH acessa o e-Docs para fazer o *upload* do documento e encaminhar o documento ao servidor correspondente do arquivo, conforme especificações abaixo:

Comunicação Férias – PA<sup>1</sup>20XX-20XX – Nome e primeiro sobrenome

- **Tipo de Documento:** Documento eletrônico;
- **Tipo de assinatura:** Sem assinatura;
- **Nível de Acesso:** Organizacional.

#### Recomenda-se o seguinte modelo de mensagem de despacho:

*Título: Comunicação Férias – PA<sup>1</sup> – Nome e primeiro sobrenome.* 

*Para as devidas providências quanto ao planejamento junto a sua chefia imediata do gozo de férias referente à Comunicação de Férias encaminhada neste documento. É imprescindível retorno a esta Unidade de RH até o dia ..../...../....*

T03 – Planejar o gozo de férias

O servidor planeja com a chefia imediata o gozo ou alteração de férias, seguindo o que dispõe o art. 115 da LC n° 46/1994 para os servidores públicos efetivos ou em cargo de provimento em comissão e a LC nº 809/2015 para os cargos em designação temporária.

T04 – Capturar comunicação de férias elaborada no e-Docs

O servidor captura o documento elaborado conforme especificações abaixo contendo as informações de período de gozo de férias integrais ou fracionadas ou alteração de férias:

- **Modelo de Documento:** RH Comunicação de Férias;
- **No documento selecionado:** Incluir as informações referente ao gozo ou alteração de férias;
- **Quem vai assinar o documento?** O servidor e o chefe imediato;
- **Nível de Acesso: Organizacional.**

**Importante:** O e-Docs indicará no documento sua chefia imediata mediante a escolha do cargo/função que optar no início.

T05 – Assinar comunicação de férias no e-Docs

T06 –Responder comunicação de férias

Adicionar a Comunicação de Férias ao encaminhamento Comunicação Férias - PA<sup>1</sup> 20XX-20XX – Nome e primeiro sobrenome e responder à Unidade de RH, conforme especificações abaixo:

- **Encaminhamento:** Comunicação Férias PA<sup>1</sup>20XX-20XX Nome e primeiro sobrenome;
- **Adicionar documento:** Procurar: RH Comunicação de Férias;
- **Destinatário:** Unidade de RH;
- **Nível de Acesso: Organizacional.**

Recomenda-se o seguinte modelo de mensagem: *Segue Comunicação de Férias para os devidos encaminhamentos.*

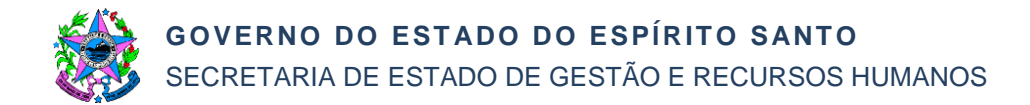

Caso exista alteração de férias, segue T07. Caso negativo, segue T10.

T07 – Providenciar publicação de alteração de férias

A Unidade de RH prepara o ato administrativo com a sugestão de nome padrão *"Alteração de Férias – NF – Nome e Sobrenome"* com as alterações de férias do servidor e encaminha para as devidas assinaturas do responsável do órgão. Salva-o em .pdf.

T08 – Fazer *upload* do ato administrativo de alteração de férias

A Unidade de RH acessa o e-Docs para fazer o *upload* do ato administrativo com as especificações descritas conforme abaixo:

### **Alteração de Férias**:

- **Tipo de Documento:** Documento eletrônico;
- **Tipo de assinatura:** e-Docs;
- **Classe:** 024.2 FÉRIAS;
- **Quem vai assinar o documento?** Responsável pela assinatura do ato administrativo Escala de Férias no órgão. (Ex. Portaria, Instrução de Serviço, Ordem de Servico entre outros):
- **Nível de Acesso:** Organizacional.

T09 – Fazer *upload* da publicação do ato administrativo da alteração de férias

A Unidade de RH acessa o e-Docs para fazer o *upload* da publicação no Diário Oficial do Estado do ato administrativo com as especificações descritas conforme abaixo:

Alteração de Férias – NF – Nome e Sobrenome

- **Tipo de Documento:** Documento eletrônico;
- **Tipo de assinatura:** Sem assinatura;
- **Nível de Acesso:** Organizacional.

T10 – Entranhar encaminhamento ao processo funcional do servidor

A Unidade de RH entranha o Encaminhamento Comunicação Férias – PA1 20XX-20XX ao processo funcional do servidor.

T11 – Registrar férias no Siarhes e entranhar comprovante ao processo funcional

Servidor público efetivo ou em cargo de provimento em comissão: A Unidade de RH registra o gozo ou alteração de férias no Siarhes e entranha comprovante ao processo funcional.

Servidor em designação temporária: A Unidade de RH registra o gozo de férias no Siarhes e entranha comprovante ao processo funcional.

### T12 – Gozar férias

Sem interrupção de férias: o processo é finalizado.

Com interrupção de férias:

- Por motivo de convocação para júri, serviço militar ou eleitoral, segue T13;

- Por calamidade pública ou necessidade de serviço, segue T14.

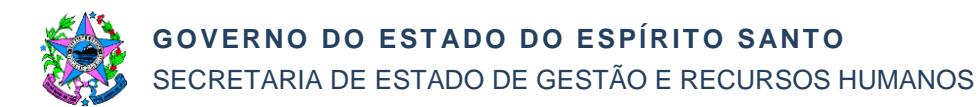

T13 – Elaborar e encaminhar CI de interrupção de férias por motivo de convocação para júri, serviço militar ou eleitoral

O servidor elabora e encaminha comunicação interna (CI) justificando a interrupção de férias à chefia imediata, conforme especificações abaixo:

### **Informações do Documento:**

- **Nome:** Interrupção de Férias NF Motivo .......(convocação para júri, serviço militar ou eleitoral);
- **Classe:** 024.2 FÉRIAS;
- **Quem vai assinar o documento?** Servidor;
- **Vai entranhar algum documento?** Documento comprobatório de convocação para júri, serviço militar ou eleitoral e Comunicação Interna de interrupção de férias;
- **Destinatário:** Chefe imediato;
- **Título:** Nome e último sobrenome do servidor Interrupção de Férias Motivo .......(convocação para júri, serviço militar ou eleitoral).

**Importante:** Sugere-se a utilização do modelo de Comunicação Interna - CI disponível no e-Docs. Ao indicar o chefe imediato para assinatura, é necessário verificar as substituições no período amparadas pela legislação para não inviabilizar a entrega do documento no prazo estabelecido pela Unidade de Recursos Humanos.

#### Recomenda-se o seguinte modelo de mensagem:

*Segue solicitação de interrupção de férias por motivo de .......(convocação para júri, serviço militar ou eleitoral) para os devidos encaminhamentos.*

T14 – Elaborar CI de interrupção de férias por motivo calamidade pública ou necessidade de serviço

O servidor elabora comunicação interna (CI) justificando a interrupção de férias à chefia imediata, conforme especificações abaixo:

#### **Informações do Documento:**

- **Nome:** Interrupção Férias NF Motivo .......(calamidade pública ou necessidade de servico);
- **Classe:** 024.2 FÉRIAS;
- **Quem vai assinar o documento?** Chefe imediato.

T15 – Comunicar interrupção de férias por motivo de convocação para júri, serviço militar, eleitoral, calamidade pública ou necessidade de serviço

O chefe imediato acessa o e-Docs e encaminha à Unidade de RH a justificativa de interrupção de férias do servidor.

- **Vai entranhar algum documento?** Comunicação Interna de interrupção de férias;
- **Destinatário:** Unidade de RH;
- **Título:** Nome e último sobrenome do servidor Interrupção de Férias Motivo ....... .......(*convocação para júri, serviço militar ou eleitoral, calamidade pública ou necessidade de serviço).*

#### Recomenda-se o seguinte modelo de mensagem:

*Segue justificativa de interrupção de férias por motivo de .......* (*Convocação para júri, serviço militar ou eleitoral, calamidade pública ou necessidade de serviço) para os devidos encaminhamentos.*

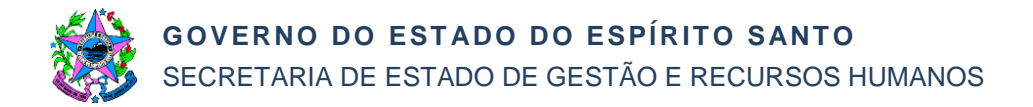

### T16 – Elaborar ato administrativo de interrupção de férias

A Unidade de RH prepara o ato administrativo com a sugestão do nome padrão "*Interrupção de Férias – NF - Nome e Sobrenome"* com a interrupção de férias do servidor. Salva-o em .pdf.

T17 – Fazer *upload* do ato administrativo de interrupção de férias

A Unidade de RH acessa o e-Docs para fazer *upload* do ato administrativo com as especificações descritas conforme abaixo:

**Interrupção de Férias**:

- **Tipo de Documento:** Documento eletrônico;
- **Tipo de assinatura: e-Docs;**
- **Classe:** 024.2 FÉRIAS;
- **Quem vai assinar o documento?** Responsável pela assinatura do ato administrativo Escala de Férias no órgão. (Ex. Portaria, Instrução de Serviço, Ordem de Serviço entre outros);
- **Nível de Acesso:** Organizacional.
- T18 Providenciar publicação de interrupção de férias
- T19 Ajustar registro de gozo no Siarhes e entranhar documentos

A Unidade de RH ajusta o registro no Siarhes e entranha no processo funcional do servidor no e-Docs os seguintes documentos relacionados ao processo funcional:

. Interrupção de Férias – Motivo .......(convocação para júri, serviço militar ou eleitoral) ou Interrupção Férias – NF - Motivo .......(calamidade pública ou necessidade de serviço);

. Documento comprobatório de convocação para júri, serviço militar ou eleitoral, no caso de interrupção por esses motivos;

. Ato publicado de interrupção de férias;

- . Relatório de férias Siarhes.
- T20 Agendar os dias de férias remanescentes
- T21 Validar período de férias remanescentes
- T22 Registrar no Siarhes gozo dos dias de férias remanescentes
- T23 Gozar dias de férias remanescentes

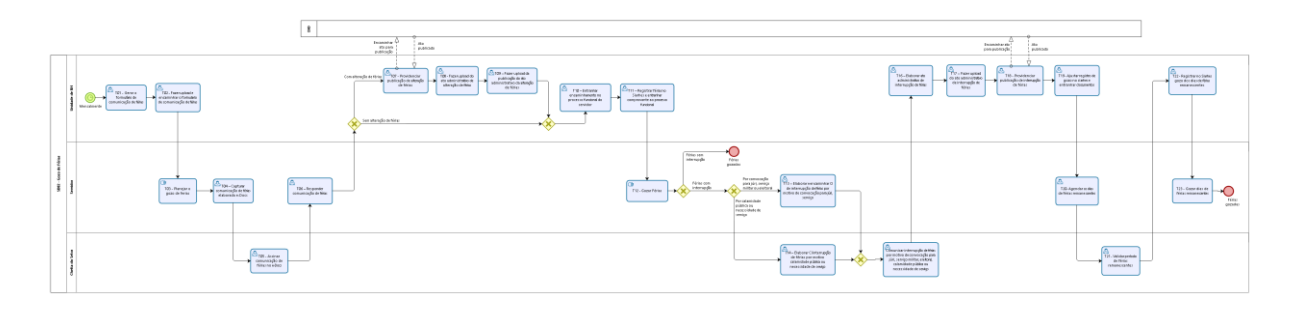

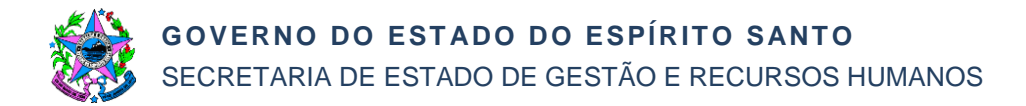

# **7. INFORMAÇÕES ADICIONAIS**

- 7.1 As atividades relacionadas ao Siarhes devem ser executadas conforme Manual de Procedimentos de Férias disponível no link [www.seger.es.gov.br/siarhes;](http://www.seger.es.gov.br/siarhes)
- 7.2 As tarefas da versão 01 da Norma de Procedimento SRH n° 021 poderão ser executadas pelos órgãos, que por motivos justificáveis não utilizem o sistema e-Docs.

### **8. ANEXOS**

Não aplicável.

### **9. ASSINATURAS**

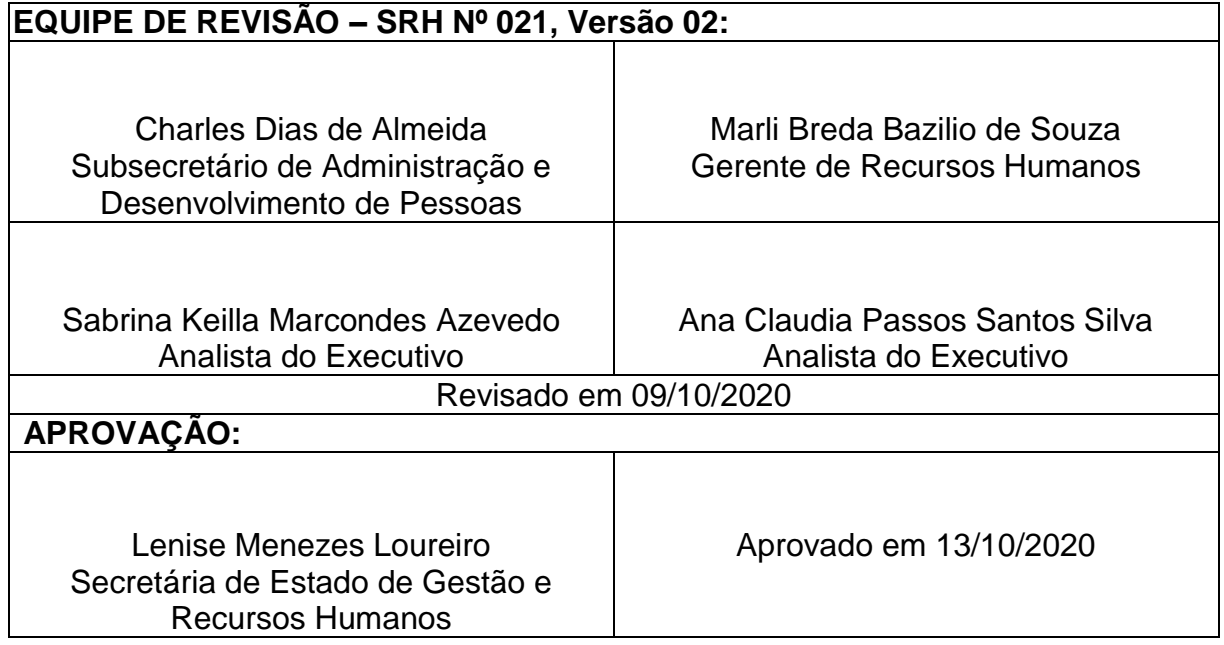